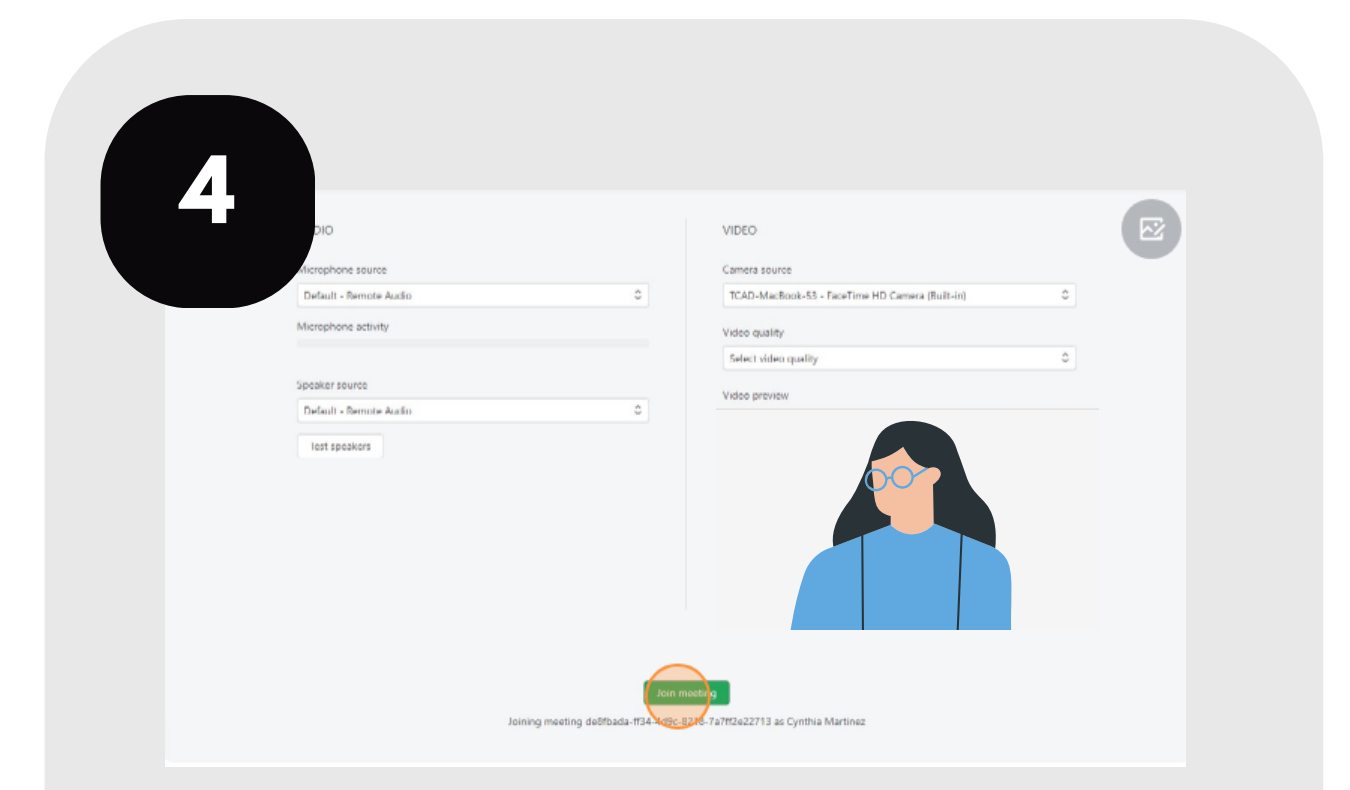

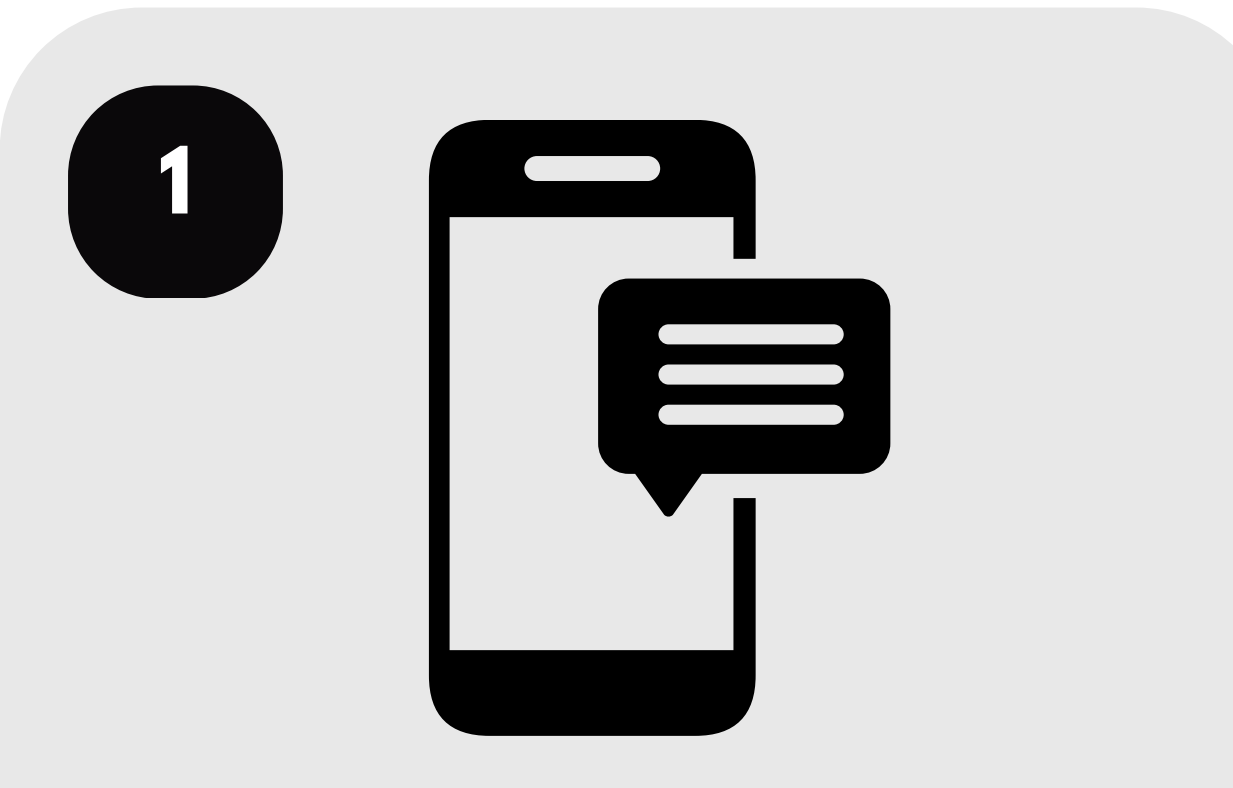

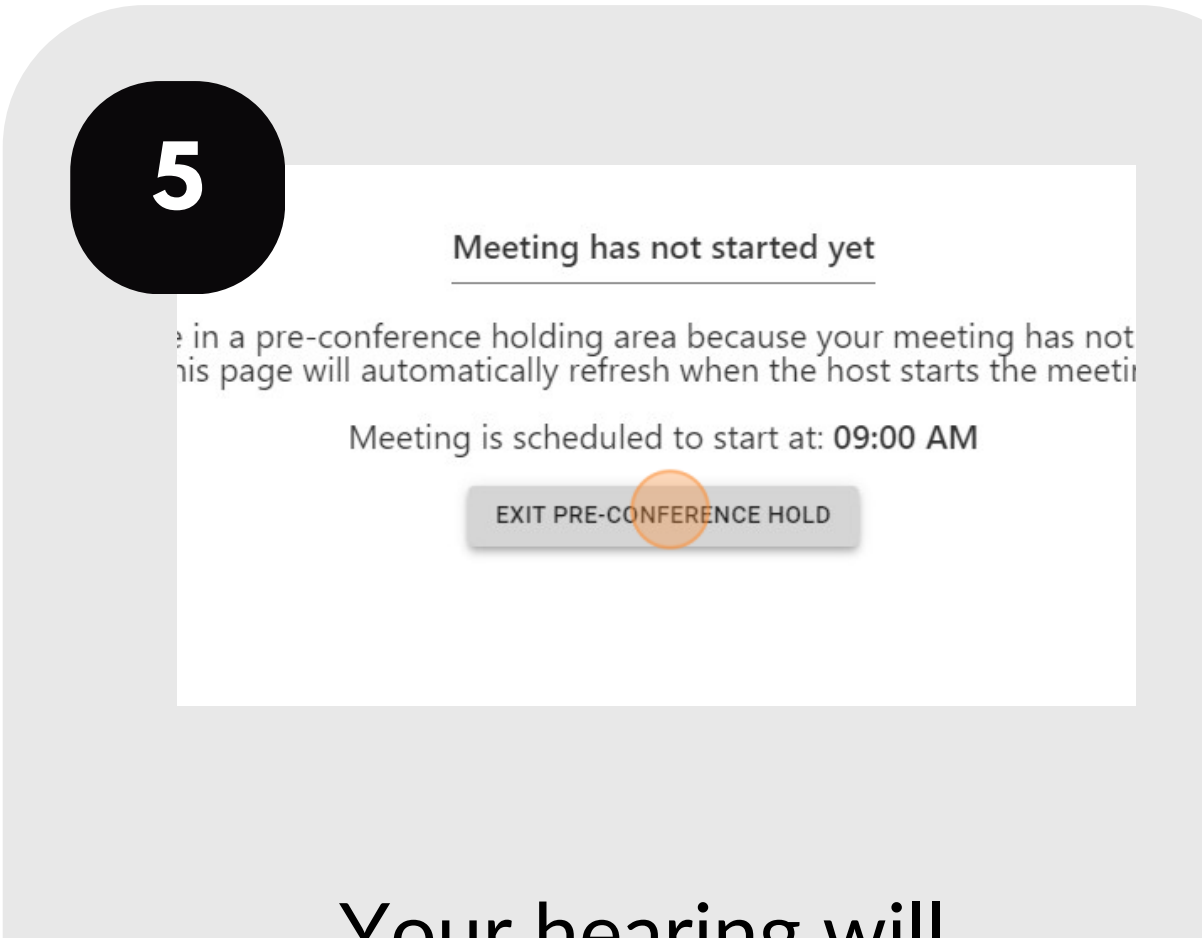

For additional assistance, contact the TCAD Customer Service Department at 512-834-9317 or csinfo@tcadcentral.org.

## **ATTEND YOUR VIRTUAL HEARING**

Follow these steps to attend your virtual ARB hearing after you have checked in.

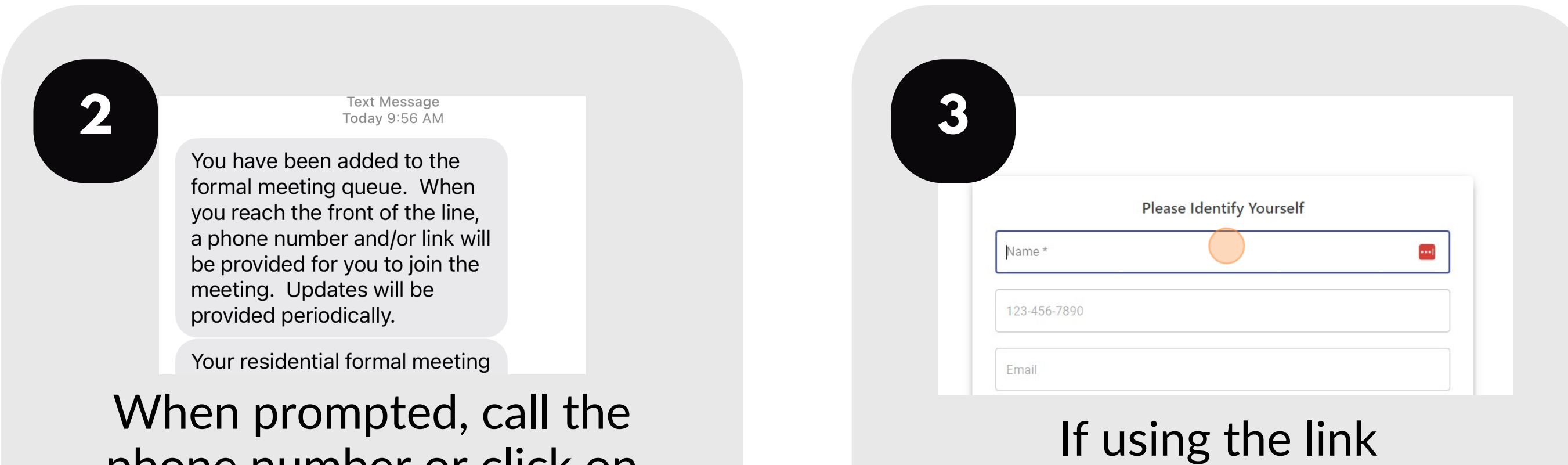

Test your audio and video connection, then click "Join Meeting."

Check your email and phone for updates on your hearing status.

phone number or click on the link provided in your updates.

## provided, enter your information and click "Join."

Your hearing will begin soon.

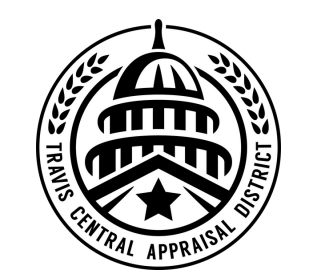